# The VisionSC-HD4+ Audio/Video Capture Card

# User Guide

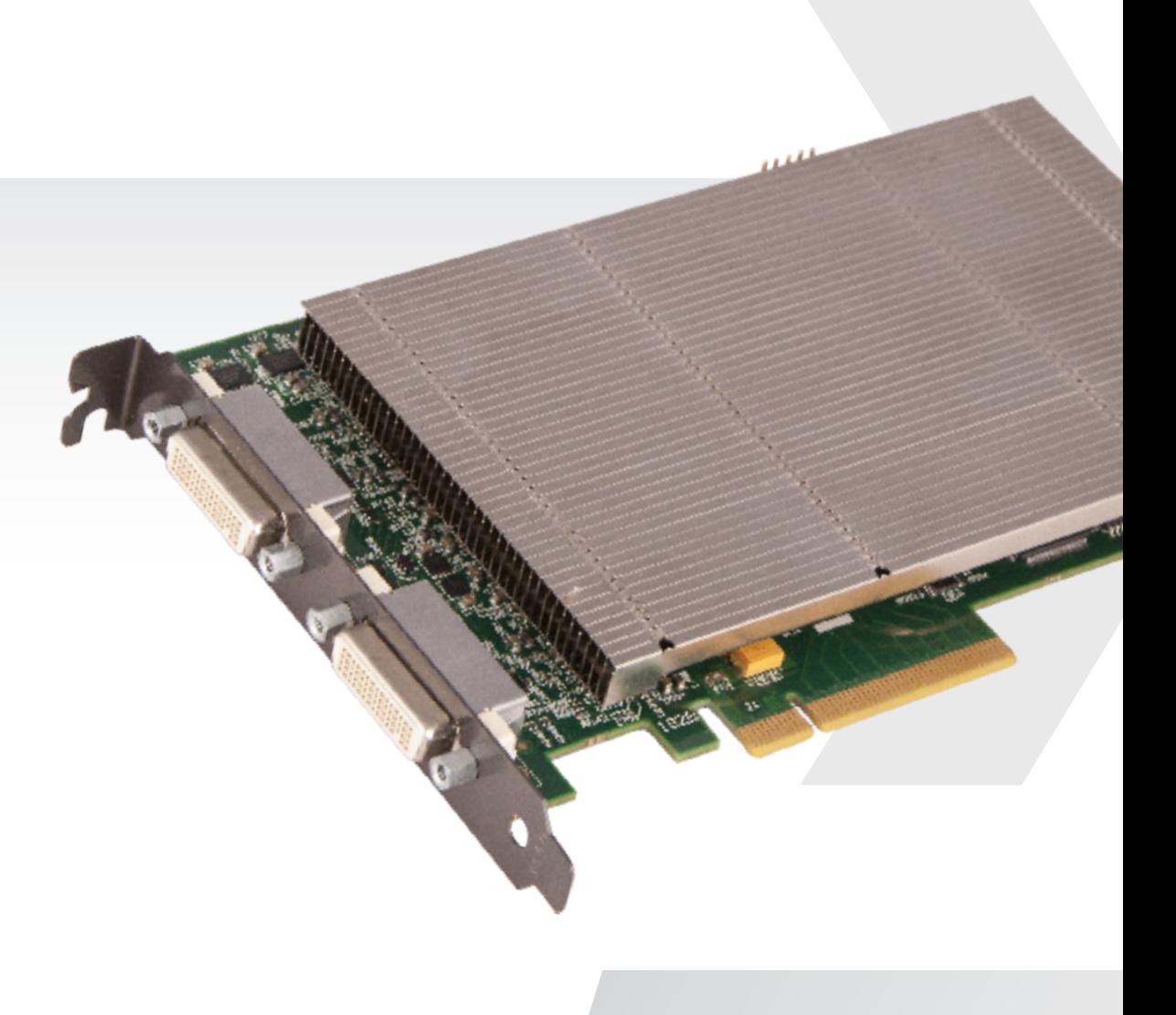

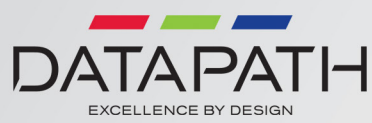

## $+$  Contents

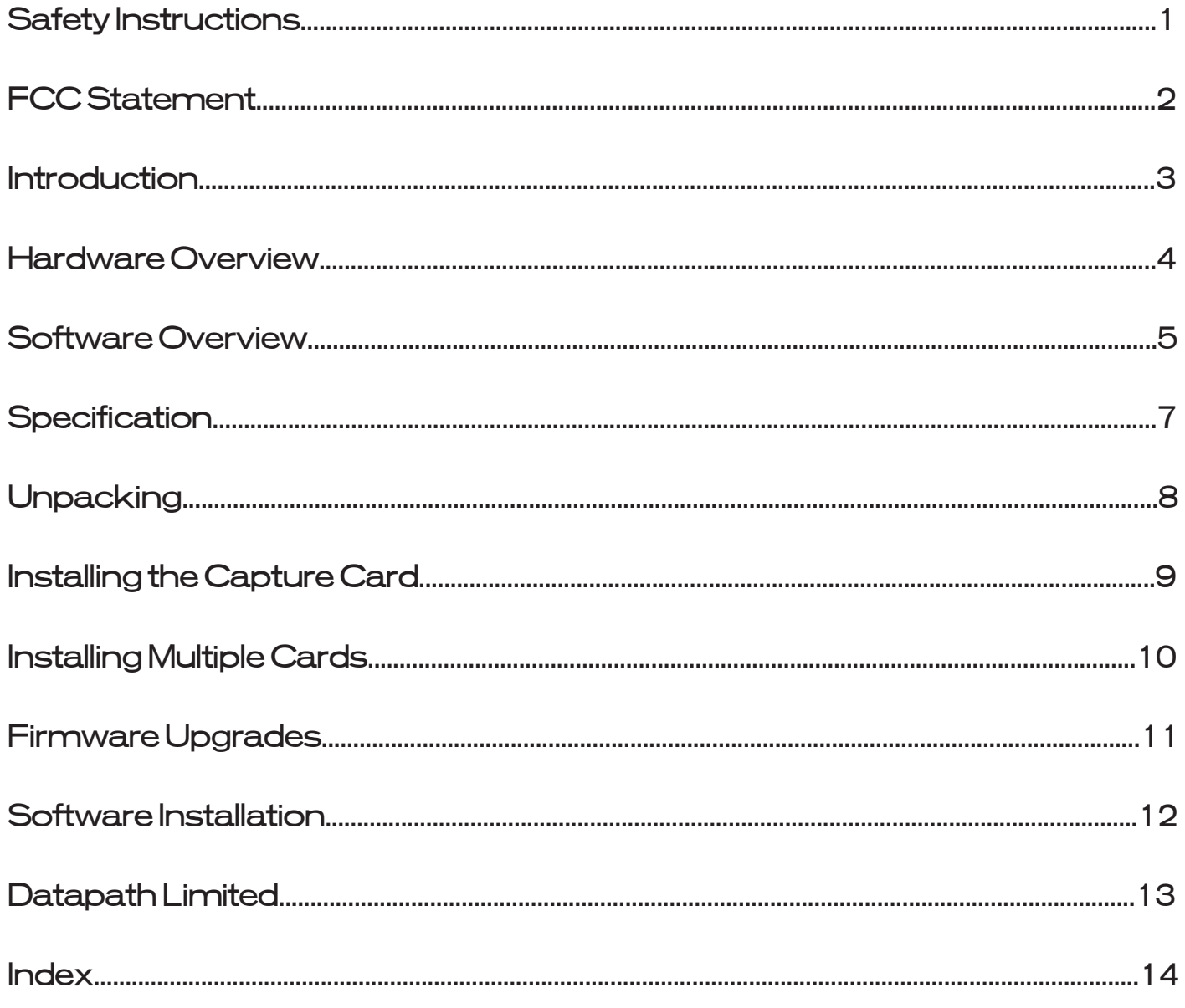

<span id="page-2-0"></span>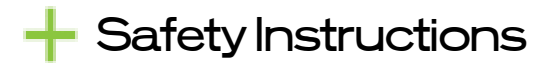

### **Safety Instructions (UK)**

To prevent damage to your Datapath product or injury to personnel operating the equipment, please read the following safety precautions prior to operation. These instructions should be made available to all those who will use and operate Datapath products.

### **Power Supply**

All Datapath products require a mains power supply. This power supply must be disconnected when equipment is being upgraded or relocated.

#### **Cables**

Do not expose cables to any liquids; doing so may cause a short circuit which could damage the equipment. Do not place heavy objects on top of any cables as this can cause damage and possibly lead to exposed live wires.

### **Ventilation**

All computer equipment should be located in a well ventilated area. All ventilation holes on the computer casing must be kept clear of any obstruction at all times. Failure to do so will result in the system over heating and damaging your equipment.

### **Working Environment**

The equipment should be located in an environment free from dust, moisture and extreme changes in temperature and should be placed on a stable and solid work surface. Liquids (hot/cold drinks etc) should not be placed near the equipment as spillage could cause serious damage.

### **Gas/Flammable Liquids**

Electronic equipment should never be used in the presence of gas or any flammable liquid, doing so could result in an explosion or serious fire.

### **Smoke/Unusual Smells**

Should you notice smoke or unusual smells being emitted from your computer, turn off and unplug the system from the mains supply. The system should then be passed to a qualified technician for

inspection. Continued operation could result in personal injury and damage to property.

### **Maintenance**

Maintenance should only be carried out by competent technicians, any Datapath plug-in cards that are physically damaged should be returned to Datapath for repair using Datapath RMA procedures.

#### **Disposal**

At the end of life all Datapath products should be disposed of as per local laws and regulations dictate. In UK contact Datapath to arrange disposal. Our WEE registration number is WEEE/AA0005ZR.

### **Consignes de sécurité (Fr)**

Afin de ne pas endommager votre produit Datapath et d'éviter tout risque de blessure du personnel exploitant le matériel, veuillez lire les consignes de sécurité suivantes avant toute utilisation. Ces instructions doivent être mises à disposition de toute personne souhaitant utiliser et exploiter les produits Datapath.

#### Alimentation électrique

Tous les produits Datapath requièrent une alimentation électrique principale. Cette alimentation électrique doit être interrompue en cas de mise à jour ou de relocalisation du matériel.

### Câble<sup>s</sup>

Ne pas exposer les câbles à un liquide quelconque car cela pourrait provoquer un court-circuit susceptible d'endommager le matériel.

Ne pas placer d'objets lourds sur les câbles car cela pourrait causer des dommages et conduire éventuellement à des fils électriques dénudés.

### Ventilation

Tout matériel informatique doit être disposé dans un endroit bien ventilé. Veiller à ne<br>jamais obstruer les orifices de ventilation du boîtier de l'ordinateur ; sinon, il y a risque<br>de surchauffe du système et votre matéri

### Environnement de travail

Le matériel doit être placé sur une surface de travail stable et solide, dans un environnement exempt de poussière et d'humidité et non exposé à des variations extrêmes de<br>températures. Ne pas placer de liquides (boissons chaudes/froides, etc.) près du maté-<br>riel, car un déversement accidentel pourrait causer d

#### Gaz/Liquides inflammables

Le matériel électronique ne doit jamais être utilisé en présence de gaz ou de liquide inflammable ; cela pourrait entraîner une explosion ou un grave incendie.

#### Fumée/odeurs inhabituelles

Si vous constatez la présence de fumée ou d'odeurs inhabituelles émanant de votre ordinateur, éteignez-le et débranchez le système de l'alimentation secteur. Dans ce cas, le système devra être confié à un technicien qualifié pour inspection. Une poursuite de son utilisation risquerait de provoquer des blessures corporelles et des dommages matériels.

#### Entretien

L'entretien doit impérativement être effectué par des techniciens compétents, toute carte enfichable Datapath physiquement endommagée est à retourner à Datapath pour réparation via la procédure Datapath RMA.

### Élimination

En fin de vie, tous les produits Datapath seront éliminés conformément aux législations et réglementations locales. Au Royaume-Uni, veuillez contacter Datapath pour organiser l'élimination. Notre numéro d'enregistrement de Déchets d'équipements électriques et électroniques : WEEE/AA0005ZR.

### **Instrucciones de seguridad (Esp)**

Rogamos leer las siguientes instrucciones de seguridad antes de poner en funcionami-<br>ento el equipo, a fin de evitar daños en su producto de Datapath o lesiones al personal<br>encargado de su manejo. Poner estas instruccione vayan a utilizar y/o manejar los productos de Datapath.

### **Alimentación eléctrica**

Todos los productos de Datapath requieren una fuente de alimentación eléctrica. Esta fuente de alimentación eléctrica debe ser desconectada durante las tareas de renovación o traslado.

### **Cables**

No exponer los cables a líquidos, ya que ello puede causar un cortocircuito y, por consi-guiente, daños en el equipo. No colocar objetos pesados sobre los cables, ya que esto puede ocasionar daños y poner al descubierto los cables vivos.

### **Ventilación**

Todos los equipos informáticos deben estar situados en un área bien ventilada. Man- tener todos los orificios de ventilación de la carcasa del ordenador siempre libres de obstrucciones de cualquier tipo. En caso contrario, podría producirse un sobrecalen- tamiento del sistema y daños en el equipo.

### **Entorno de trabajo**

El equipo debe estar emplazado en un ambiente sin polvo, humedad ni cambios bruscos de temperatura y debe ser situado sobre una superficie estable y sólida. No colocar líquidos (bebidas calientes/frías, etc.) cerca del equipo, ya que un derrame podría causar graves daños.

### **Gas/líquidos inflamables**

El equipo electrónico nunca debe ser usado en presencia de gas o líquido inflamable, ya que esto podría causar una explosión o un incendio grave. **Humo/olores inusuales**

En caso de percibir humo u olores inusuales provenientes de su ordenador, apagar y desenchufar el equipo de la red eléctrica. El sistema debe ser confiado entonces a un técnico cualificado para su

inspección. Si el equipo continuara funcionando, esto podría ocasionar lesiones person-ales y daños materiales.

### **Mantenimiento**

El mantenimiento solo debe ser ejecutado por técnicos capacitados. Las tarjetas insertables (plug-in) de Datapath que estén físicamente dañadas deben ser devueltas a Datapath para su reparación según los procedimientos RMA (Return Merchandise Agreement) de Datapath.

### **Eliminación**

Al final de su vida útil, todos los productos de Datapath deben ser eliminados de<br>acuerdo con las leyes y normativas locales. En el Reino Unido, contactar a Datapath<br>para organizar la eliminación. Nuestro número de regi

### **Sicherheitsanweisungen (D)**

Die folgenden Sicherheitsanweisungen dienen der Vermeidung von Schäden an Ihrem<br>Datapath-Produkt und Verletzungen der Nutzer. Bitte lesen Sie sie sorgfältig durch,<br>bevor Sie Ihr Produkt in Betrieb nehmen. Diese Anweisungen zugänglich gemacht werden, die mit der Nutzung und der Bedienung von Datapath-Produkten betraut sind.

### **Stromversorgung**

Alle Datapath-Produkte müssen an die Hauptstromversorgung angeschlossen werden. Die Stromversorgung muss unterbrochen werden, wenn Geräte ausgetauscht oder an einer anderen Stelle platziert werden sollen.

#### **Kabel**

Kabel dürfen nicht mit Flüssigkeiten in Berührung kommen, da dadurch ein Kurzschluss<br>und somit ein Schaden an dem Gerät ausgelöst werden könnte. Stellen Sie außerdem<br>keine schweren Objekte auf die Kabel, um Schäden und off Leitungen zu vermeiden.

### **Lüftung**

Computerausrüstung sollte in einem gut gelüfteten Bereich aufgestellt werden. Die<br>Lüftungslöcher am Computergehäuse müssen stets freigehalten werden, um eine<br>Überhitzung und somit einen Geräteschaden zu vermeiden.

#### **Arbeitsumgebung**

Die Geräte sollten in einer staubfreien und trockenen Umgebung, in der keine extremen Temperaturänderungen zu erwarten sind, auf einer stabilen Arbeitsfläche aufgestellt werden. In der Nähe der Geräte sollten keine Flüssigkeiten (heiße/kalte Getränke etc.) platziert werden, die verschüttet werden und schwerwiegende Schäden anrichten könnten.

### **Gas/brennbare Flüssigkeiten**

Elektronische Geräte sind nicht in Umgebungen zu verwenden, in denen Gas oder brennbare Flüssigkeiten vorhanden ist/sind und somit Brand- und Explosionsgefahr besteht.

### **Rauch/ungewöhnliche Gerüche**

Schalten Sie das System aus und trennen Sie es von der Hauptversorgung, wenn von<br>Ihrem Computer Rauch ausgeht oder dieser ungewöhnliche Gerüche abgibt. Lassen Sie<br>das System anschließend von einem qualifizierten Techniker

### **Wartung**

Wartungsarbeiten sollten nur von qualifizierten Technikern durchgeführt werden. Physisch beschädigte Plug-in-Karten von Datapath sollten zur Reparatur unter Einsatz<br>der RMA-Verfahren von Datapath an Datapath übergeben werden.

#### **Entsorgung**

Am Ende ihrer Nutzungsdauer sollten Datapath-Produkte gemäß den lokalen Gesetzen<br>und Bestimmungen entsorgt werden. Für Nutzer in Großbritannien: Bitte kontaktieren<br>Sie Datapath, um Vorkehrungen zur Entsorgung von Datapath-Unsere WEE-Registrierungsnummer lautet WEEE/AA0005ZR.

## <span id="page-3-0"></span>FCC Statement

This equipment has been tested and found to comply with the limits for a Class A digital device, pursuant to part 15 of the FCC Rules. These limit are designed to provide reasonable protection against harmful interference when the equipment is operated in a commercial environment. This equipment generates, uses, and can radiate radio frequency energy and, if not installed and used in accordance with the instruction guide, may cause harmful interference to radio communications. Operation of this equipment in a residential area is likely to cause harmful interference in which case the user will be required to correct the interference at their own expense.

Changes or modifications not expressly approved by the party responsible for compliance could void the user's authority to operate the equipment.

## Introduction

The VisionSC-HD4+ has four on board video capture channels; two channels of HDMI 1.4 offering 3840x2160 @ 30 frames per second (fps) and two HDMI 1.3 channels offering 1920x1080 @60 fps, all operating independently of each other. This enables four separate video sources to be captured and controlled simultaneously. The VisionSC-HD4+ card also has embedded audio support across all four channels.

## Key Features

## LiveStream Technology

• Low latency video and audio capture minimizes the delay prior to post processing

## **MultiStream**

• Open and independently control multiple instances of the same capture from a single input source

## Powerful hardware scaler

• Adjust the incoming video size to your requirements

## Text and bitmap overlay

• Overlay text and images onto the capture buffer

## Automatic video signal detection

• Accurate signal detection for all signal sources.

## <span id="page-5-0"></span>Hardware Overview

### Quad Channel Video Capture

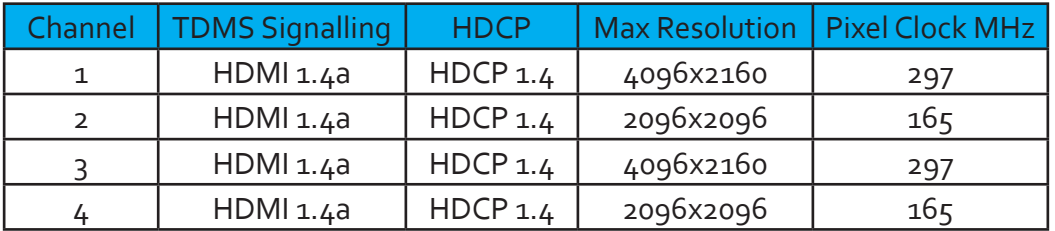

### Audio Capture

• Embedded audio support across all four channels.

## Datapath Vision Performance Driver

- Multiple cards per system, 16 streams per card
- Frame sync and time stamping
- Automatic signal detection
- Direct Show interface
- Datapath RGBEasy API

### **Models**

VisionSC-HD4+/H - Capture card with 2 x HDMI splitter cables.

VisionSC-HD4+/D - Capture card with 2 x DVI splitter cables.

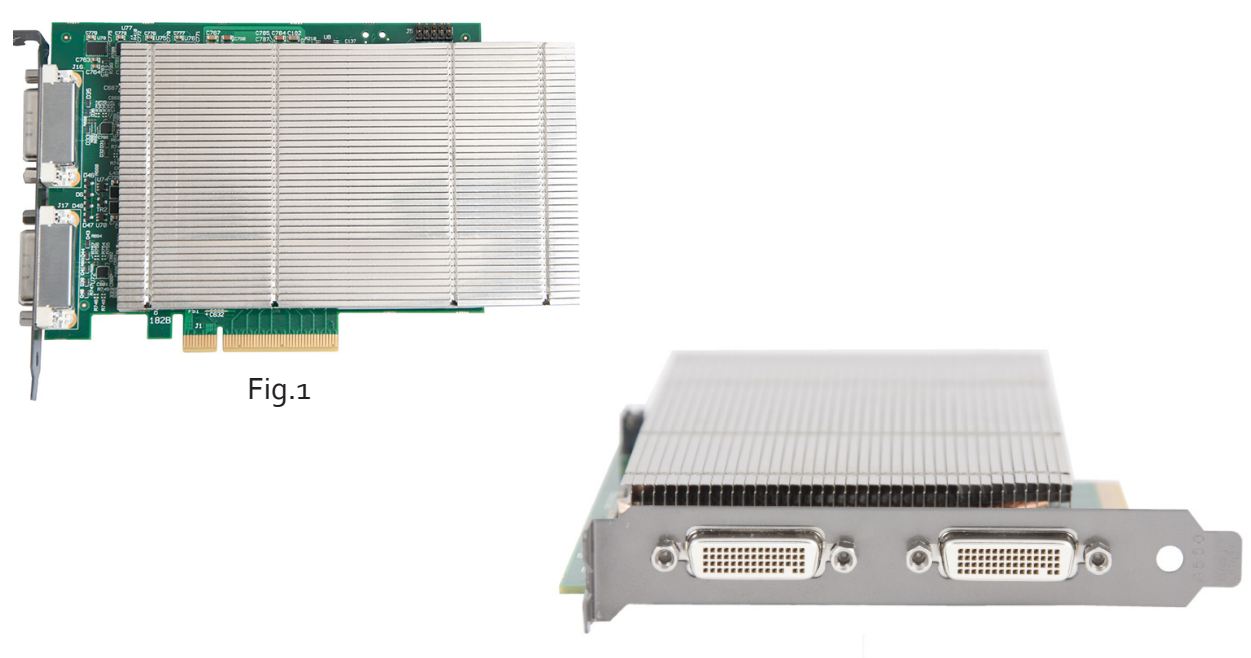

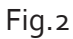

## Software Overview

All Datapath capture cards are supplied with a powerful software application for configuring the format of the input sources and displaying the data.

## Video Streaming

DirectShow drivers for WDM Streaming driver supports the following applications, to encode, record and stream video over networks or the Internet:

- Microsoft Media Encoder®
- $V<sub>l</sub>$
- VirtualDub
- Any other DirectShow encoding software

For streaming applications, Vision cards can be used with Windows Media Encoder to compress and stream captured video. To replay the video, use Windows® Media Player.

Any application compatible with Windows® DirectShow technology can use Vision capture cards due to their built-in WDM support.

## Vision Software Capabilities

Timestamp support for streaming synchronisation:

- Synchronisation of multiple inputs across multiple cards
- Synchronise systems using network clock synchronisation
- For edge blending and other applications

Flexible and configurable EDID Management:

• Allows programming of custom EDID parameters for capture cards

Low Input to Output Capture Latency

DMA to third party graphics vendors back and front buffers via Direct3D

- Compatibility with AMD DirectGMA
- Compatibility with Nvidia GPUDirect

User Mode filter for source selection

- Enables cropping support in DirectShow on all inputs
- Supports Start and Stop trigger interface on all Vision inputs

Datapath Unified Vision Driver

- Multiple cards per system, 16 streams per card
- Frame sync and time stamping
- <span id="page-7-0"></span>• DirectShow interface
- The RGBEasy API for advanced audio and video control
- Fully integrated for use with Datapath Wall Control software for video wall applications

### Multistream

Datapath's MultiStream feature is available on all Datapath capture cards and enables multiple independently formatted video streams to be setup in parallel.

Each stream can be formatted completely independently and individual selection of resolution, colour space, and cropping region can be set for each stream. This maximizes bandwidth utilisation of the capture card PCIe interface, and also simplifies development tasks for application developers who do not need to implement video stream reformatting separately.

### Vision Application Overview

The application displays the connected source in a window; it has the following features:

- Scales the data to fit in the window
- Ability to set up sources accurately (settings automatically saved)
- Save a single frame to a file in one of the following formats: BMP, JPEG, GIF, TIFF, PNG
- Print a single frame
- Maintain the aspect ratio of the displayed captured data
- Cropping
- Display text over the data (on-screen display)
- Command line interface
- Help file documenting all features

### **Note:**

**The supplied drivers and software require that you are using:**

- **• Windows® XP, Windows® Vista, Windows® Server 2003, Windows® Server 2008, Windows® 7 (x86 and x64 Operating Systems), Windows® 8 or Linux**
- **• CD / DVD ROM Drive**

<span id="page-8-0"></span>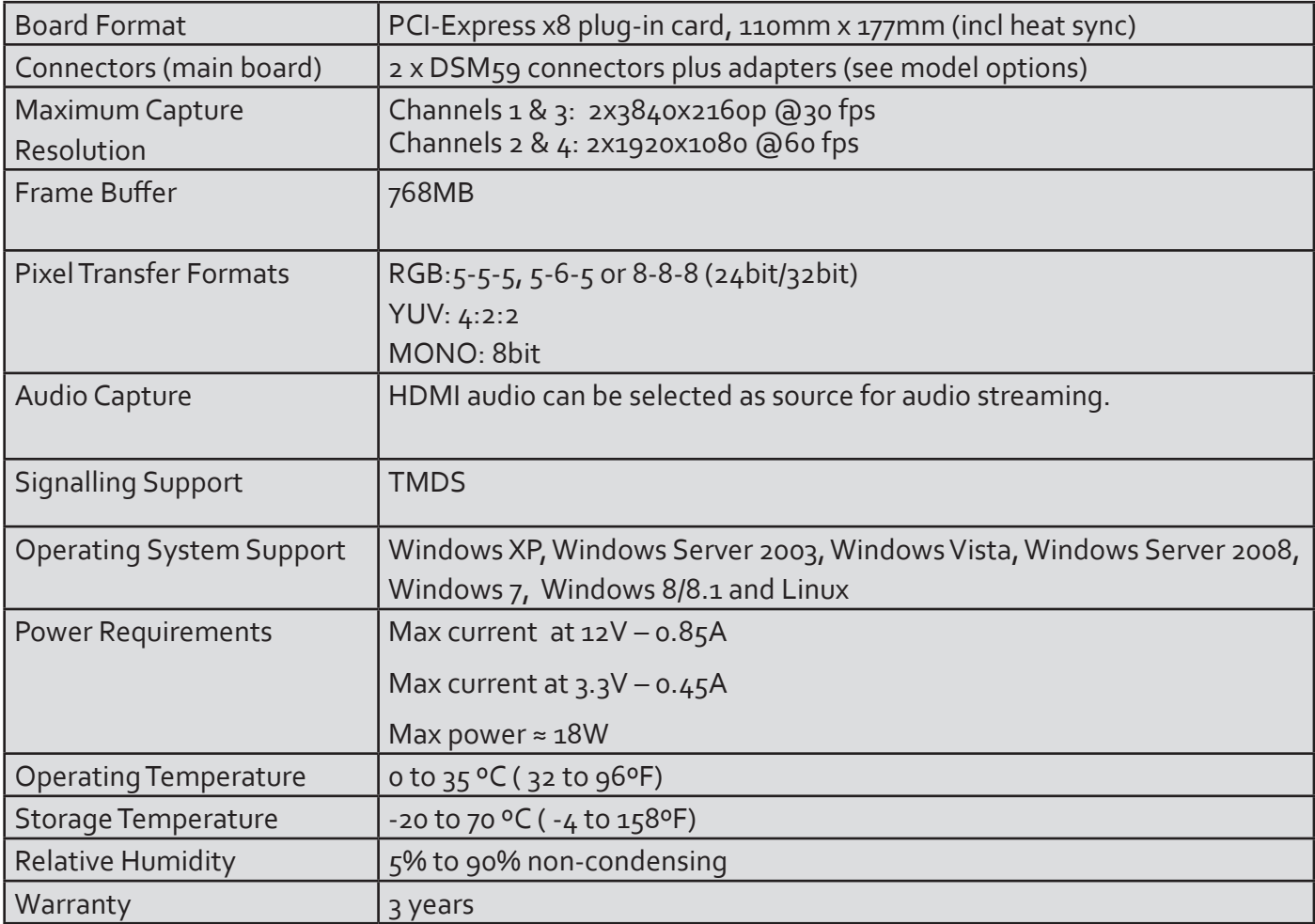

*We are continuously developing the technology used within our product ranges delivering outstanding innovative solutions, therefore the specification may change from time to time.*

## <span id="page-9-0"></span>Unpacking

Your packing box should contain the following items:

- VisionSC-HD4+ Quad HDMI video capture card and depending on which model ordered, either:
- 2 x HDMI splitter cables, or
- 2 x DVI splitter cables

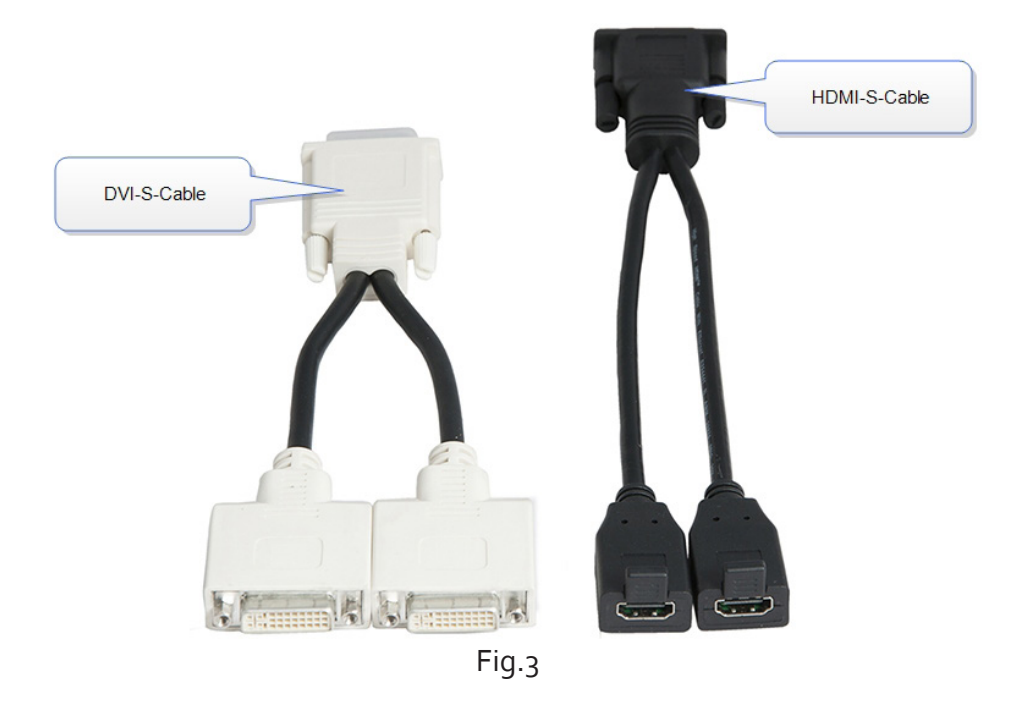

### **Note:**

**All plug-in cards are static sensitive and are packed in anti-static material. Please keep the card in its packaging until you are ready to install.**

**It is recommended that you do not discard the packing box until you are completely satisfied with the capture card and it is fully installed and working correctly. We also recommend that you make a note of the serial number of the card in a prominent place before the card is plugged into the computer. This should hasten any query should you need to contact our Technical Support Department. The serial number is displayed on the card itself and the box label.**

## <span id="page-10-0"></span>Installing the Capture Card

You are likely to need a flat blade and /or a cross head screwdriver for the installation of the VisionSC-HD4+ card; it would be useful to have these to hand before you begin.

- Power down the PC (including peripherals), switch off at the mains and disconnect all the cables connected to the computer, noting the positions for accurate reconnection
- Remove the PC cover
- Locate a vacant PCI Express slot (x4 or higher) on the motherboard and remove the blanking plate (retain all screws)

If you are in doubt consult your motherboard documentation to correctly identify a PCI Express slot. If the card is forced into a 32 or 64 bit PCI or PCI-X slot it will be irreparably damaged when the system is powered up and the warranty will be void.

- Reconnect all cables to the PC then connect input cables (not supplied) distributing the video source signal to a connectors on the VisionSC-HD4+ capture card
- Power up the PC and commence the software installation

### How to Connect Input Sources

The VisionSC-HD4+ card has two DSM59 connectors, the connectors support DVI or HDMI using the supplied splitter cables.

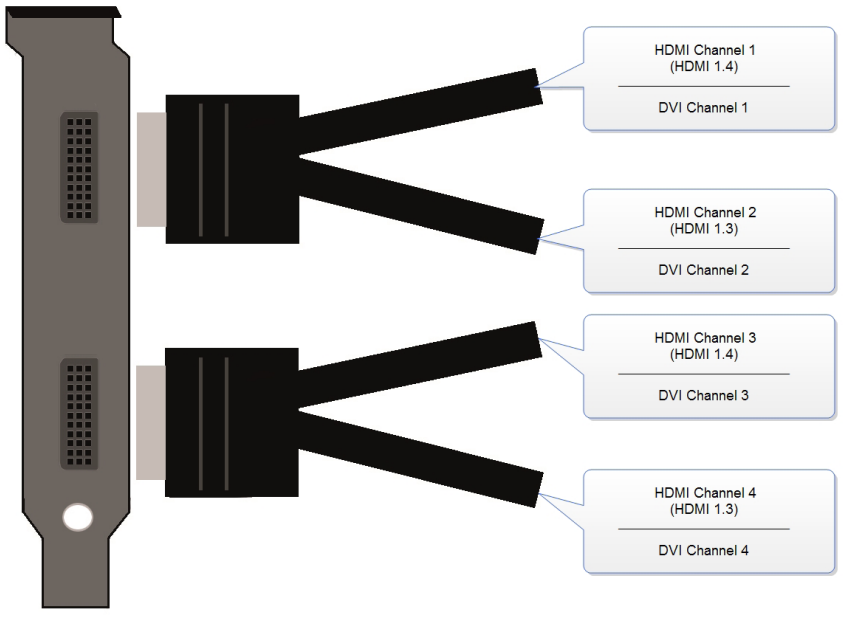

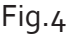

Care should be taken when connecting the splitter cables to the VisionSC-HD4+ card, there is no requirement to force the cable into the connector. Forcing the cable into the connector could result in damage not covered by the warranty.

## <span id="page-11-0"></span>Installing Multiple Cards

Multiple cards can be installed in a system providing a large number capture channels. Combinations of Vision capture cards in the same machine are supported by the Vision driver.

In order to control the order in which the driver uses the cards, it is recommended when installing multiple cards that the **J5** links on the VisionSC-HD4+ are configured. The example below shows the jumper link settings for up to 32 cards in a single system. When two cards share the same link settings, their order is determined by the PCIe bus.

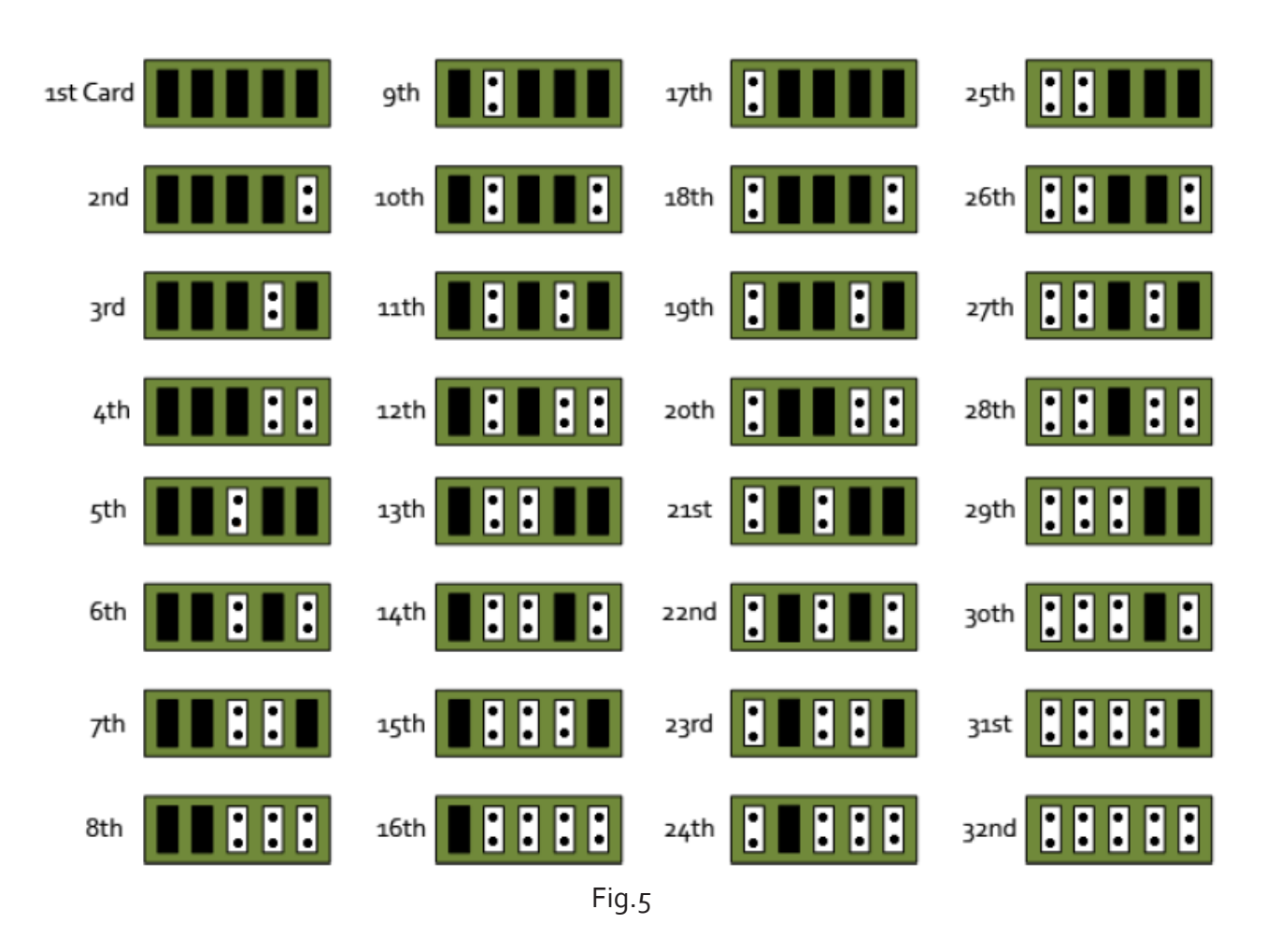

## **DirectShow**

If you change the link ordering after installation you must run **dplinks.exe**. This program will update the existing input names used by the windows DirectShow interface.

To run the dplinks program open the **Run** dialogue by clicking on **Start/Run** and type dplinks and then press Enter.

The program will run, however no notifications are displayed.

## <span id="page-12-0"></span>Firmware Upgrades

The VisionSC-HD4+ cards allow firmware upgrades to be completed on site rather than returning the card to Datapath. Whenever a firmware upgrade is performed, the SW2 on the DIP switch must be set ON. The DIP Switch can be located on the back of the VisionSC-HD4+ (See Fig. 6 ). To perform the upgrade, follow the step-by-step instructions provided by the upgrade application. The VisionSC-HD4+ is shipped with the SW2 switch set at ON, therefore no action should be necessary.

In the unlikely event that something goes wrong during the upgrade process (e.g. System power outage) it is possible to revert to the factory settings by powering down the system, temporarily setting SW2 to the OFF position then powering up the system. Once the system has rebooted, set the SW2 back to the ON position (while the system is still powered up) and restart the firmware upgrade process.

It should be noted that the latest driver installation program includes an automatic firmware update, if required. Therefore, prior to installing the application and driver, ensure that SW2 is set to ON.

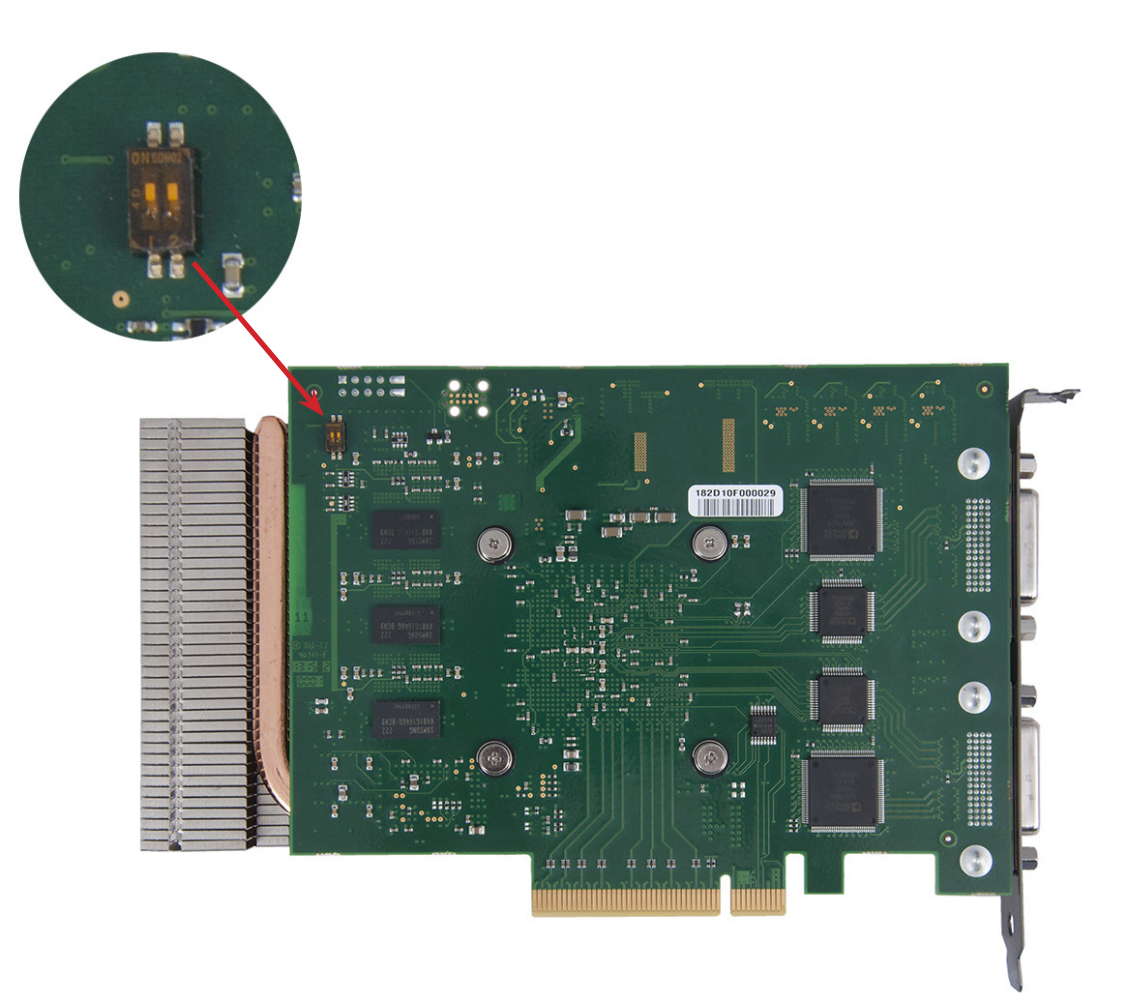

Fig.6

## <span id="page-13-0"></span>Software Installation

The Vision software (driver and application) is installed by inserting the CD that was shipped with your card into your CD ROM drive. The installation process should start automatically.

Should the CD fail to autorun use **Explorer** to browse the CD, locate then double click on **install.exe** file e.g. **d:/install.exe** and click on **Install Software…** and follow the installation wizard instructions as prompted.

Regular software updates are available from our website: [www.datapath.co.uk](http://www.datapath.co.uk)

## Also available on the Datapath CD:

- The Release Notes The release notes contain the latest information on the VisionAV-HD4+
- Installation instructions.
- Release history
- Known problems
- **Troubleshooting**
- The application Help File Instructions on how to use the application. The help file is in d:/software/ vision.chm. The help file must be present on the local machine to view its content.

## Using the card with other Datapath products

The VisionSC-HD4+ captures data and stores it in an on-board video buffer. This data is then copied using DMA to the host system for display, storage or streaming.

When a Datapath graphics card is used, the VisionSC-HD4+ transfers the data directly to the graphics card thereby increasing performance. The VisionSC-HD4+ sends the relevant portions of each captured image to each display channel and instructs each channel to use its graphics engine to render the data. This fully utilises the hardware and dramatically increases performance.

When a Direct3D compatible graphics card is used the data can be transferred direct to the graphics card in a similar manner to the Datapath graphics card with the same benefit of non-tearing captures.

When the data is displayed on a non Datapath graphics card, the VisionSC-HD4+ sends the data to system memory or direct to the graphics card, dependant on the software used for display.

## <span id="page-14-0"></span>Datapath Limited

Datapath has a long and very successful history in the computer graphics industry. Datapath has been designing and supplying high performance, high quality graphics display systems to the world's largest and most demanding companies and institutions since 1982. Datapath was one of the founding companies of multi-screen Windows acceleration using single and multi board solutions. Now using the very latest display technology Datapath offers some of the world's leading multi screen graphics accelerators for the most demanding applications.

As new technology advances, so we at Datapath improve the performance and functionality of both our hardware and software to give our customers more. Following a continuous development program, we pride ourselves on our support and responsive nature towards all our customers and their changing needs. As more sophisticated equipment and techniques become readily available, so we are there to exploit the power and potential that this technology presents.

## Technical Support

Registered Users can access our technical support line using, email, and the Support page on the Datapath Web Site, usually with a response within 24 hours (excluding weekends).

## Via Email

Send an email to support@datapath.co.uk with as much information about your system as possible. To enable a swift response we need to know the following details:

- Specification of the PC including processor speed
- Operating System
- Application Software
- Datapath Hardware / Software
- The exact nature of the problem and please be as specific as possible.

Please quote version and revision numbers of hardware and software in use wherever possible.

## Copyright Statement

© Datapath Ltd., England, 2015

Datapath Limited claims copyright on this documentation. No part of this documentation may be reproduced, released, disclosed, stored in any electronic format, or used in whole or in part for any purpose other than stated herein without the express permission of Datapath Limited.

Whilst every effort is made to ensure that the information contained in this User Guide is correct, Datapath Limited make no representations or warranties with respect to the contents thereof, and do not accept liability for any errors or omissions. Datapath reserves the right to change specification without prior notice and cannot assume responsibility for the use made of the information supplied. All registered trademarks used within this documentation are acknowledged by Datapath Limited.

### · Index ⊣

Installing the Capture Card [9](#page-10-0)

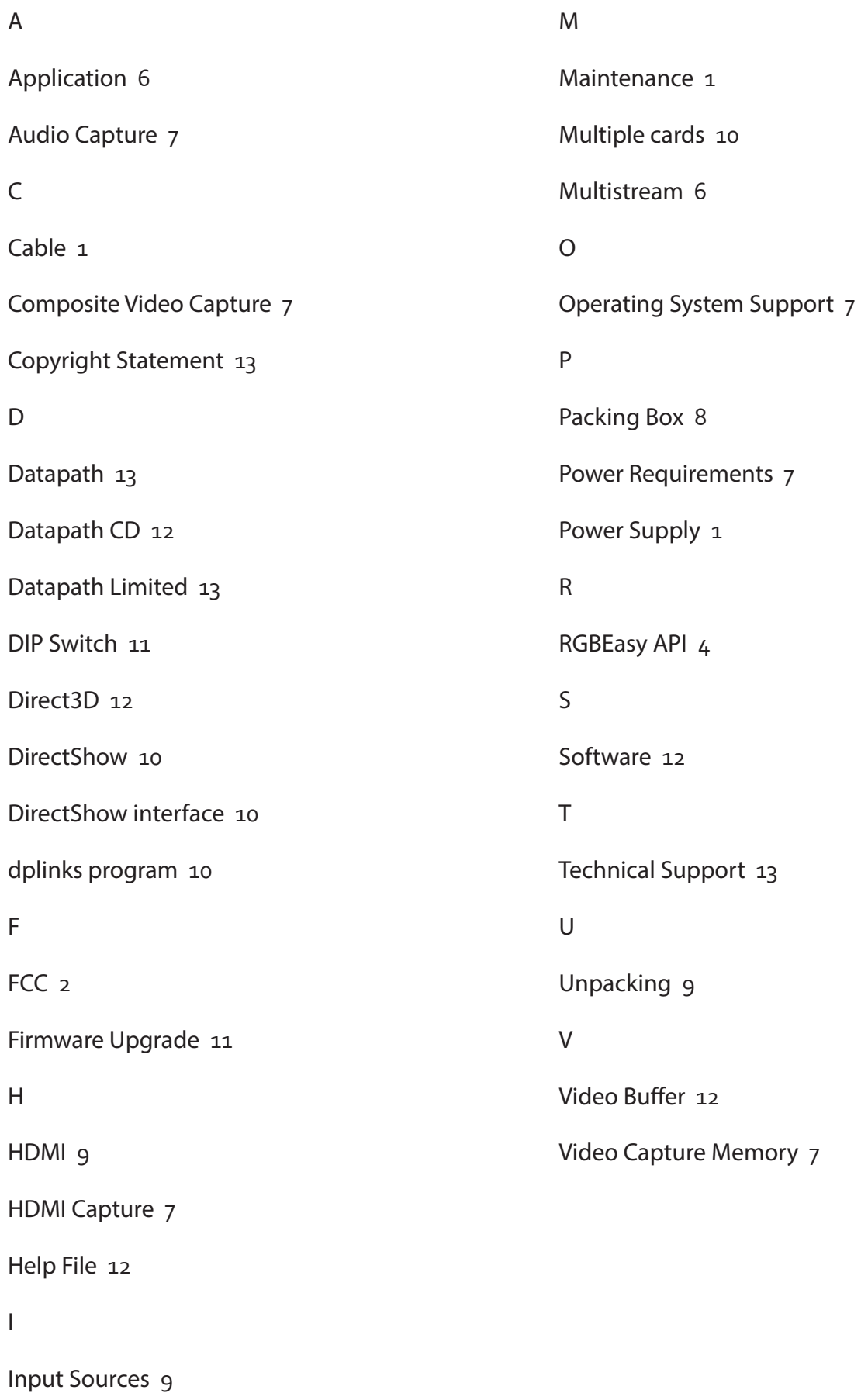